# **Studi dan Implementasi Teknologi Flashdisk dan Email Gateway dalam Penyewaan Alat pada Perusahaan X**

**Teddy Marcus Zakaria, Oscar Wongso** Jurusan S1 Teknik Informatika Fakultas Teknologi Informasi, Universitas Kristen Maranatha Jl. Prof. Drg. Suria Sumantri no. 65 Bandung 40164 email: teddy.mz@gmail.com, lonebloody@yahoo.com

#### *Abstract*

*Company X is a company engaged in leasing equipment toys, known as the Walking Animal Toys. The systems used are still operating manually, ranging from leasing to the transactions report creation process. In the process of leasing, there are some loopholes that can happen, one of which is fraud in making daily reports. On a daily report, the number of transactions listed fewer than the actual amount. To prevent the problem, system that can calculate the amount of equipment leasing transactions and is able to generate reports automatically.An application is implemented by utilizing the flash that is used as the identity of thetoy and the email gateway.The application will record the time the tool starts and finishes leased,and then count the number of transactions based on the flash (ID toys) that are connected or separated on a computer, so that one can know the amount of rent payable by the tenant. Email gateway technologies are used in this application is used to send transactions reports periodically to the owner automatically. Applicationis built using C#. Net, and MicrosoftSQLServer database as data storage toys,equipment leasing transaction data, user data, and log history of use applications.* 

*Keywords: flash (toys ID), email gateway, SystemInformationRentalToys* 

#### **I. Pendahuluan**

Perusahaan X adalah sebuah perusahaan yang bergerak dalam bidang produksi alat – alat permainan kendaraan anak yang berbentuk *portable* untuk disewakan dan digunakan oleh penyewa. Dalam transaksi penyewaan alat – alat permainan tersebut, terdapat seorang *operator* yang bertugas untuk mengoperasikan alat mainan, dan memberikan laporan dalam bentuk *excel* mengenai jumlah berapa kali alat permainan tersebut disewa oleh *costumer* setiap harinya secara manual. Untuk memudahkan perhitungan jumlah sewa yang dilakukan oleh *operator*, perusahaan memasangkan *counter* pada setiap permainan yang diproduksinya.

Untuk menghindari kesalahan perhitungan atau perbedaan jumlah antara *counter* pada mainan dengan jumlah angka pada laporan yang diberikan*operator,*perusahaan X memutuskan solusi pencegahan yang tidak membutuhkan biaya besar.

Solusi yang dapat digunakan adalahmembuat sebuah sistem yang menghitung *counter* sewa alat permainansecara otomatis. Untuk meminimalkan pengeluaran yang dikeluarkan oleh perusahaan X, sistem tersebut dapat menggunakan teknologi *flashdisk* untuk menghitung *counter* sewa alat yang dipasang pada setiap alat mainan, dan menggunakan *Email Gateway* untuk pengiriman laporan yang beroperasi secara otomatis ketika jam kerja telah selesai.

Perhitungan *counter* dengan menggunakan *flashdisk* ini bergantung kepada ada atau tidaknya *flashdisk* yang tersambung pada komputer dengan melihat *Serial ID* yang telah didaftarkan terlebih dahulu oleh *teknisi* sewaktu *maintenance*. Jika *flashdisk* yang tersambung dengan komputer terlepas, maka aplikasi akan menyimpan waktu *flashdisk* terlepas, pada tabel *Counter*. Apabila *flashdisk* tersebut tersambung kembali, maka aplikasi akan menyimpan waktu *flashdisk* terhubung dan menghitung seberapa lama *flashdisk* terlepas serta jumlah *counter*. Jumlah *counter* dan lamanya penggunaan pada alat mainan tersebut, akan diubah menjadi sebuah laporan dalam bentuk *excel* yang akan dikirimkan melalui *e-mail.*

#### **II. Landasan Teori II.1. Flash***Drive*

*Flash Drive* adalah sebuah *device* penyimpanan yang dapat menyimpan dan membaca data pada *flash memory*, sebuah memori penyimpan dengan harga murah dan tahan lama dalam penggunaannya. Dikarenakan mudah digunakan dan kompatibel pada hampir semua komputer, secara perlahan penggunaan *flash drive*  menggantikan *floppy disk. Flash Drive* seringkali juga disebut *flashdisk,* walaupun tidak memiliki kepingan secara mekanik. Penggunaan kata "*disk*" digunakan karena sebuah data diakses seperti sedang berada pada *disk* dengan struktur yang disimulasikan. Kebanyakan dari *flashdisk* dihubungkan ke dalam komputer melalui *Universal Serial Bus (USB)* port. *Flashdisk* inilah yang akan dipergunakan untuk mengecek ada atau tidaknya alat mainan yang disewakan. [Axe09]

#### **II.2.** *Universal Serial Bus*

*Interface Universal Serial Bus* dapat digunakan untuk menghubungkan maksimum sebanyak 127 *device* untuk setiap komputer. Biasanya terdapat minimal 2 port *USB* pada laptop dan 4 port *USB* pada komputer desktop. Setelah muncul pada tahun 1997, port *USB* segera menjadi populer untuk menghubungkan *keyboard, mouse, printer,* dan *drive eksternal* yang menggantikan port serial dan paralel pada komputer. Saat ini sudah terdapat 3 seri *USB* yang digunakan, yaitu *USB 1.0, 2.0,* dan *3.0.* [Axe09]

#### **II.3.** *E-Mail*

 *Electronic*-*MAIL (E-Mail)* adalah transmisi pesan teks dari pengirim kepada penerima pesan. Format pada pesan e-*mail* juga dapat dilengkapi dengan grafis seperti halaman brosur atau *Web,* akan tetapi memiliki resiko keamanan yang cukup tinggi seperti *spam.* Pengguna dapat mengirim pesan *e-mail* kepada satu atau beberapa pengguna secara sekaligus. Selain itu, *fileJPEG* serta jenis *file* lainnya dapat dilampirkan pada pesan yang akan dikirimkan. *E-m*ail akan dikirim kepada kotak surat yang disimulasikan dalam *server* hingga dapat dibuka, disimpan, dan dibaca pada komputer pengguna.

 Sebuah sistem *e-mail* yang memiliki kemampuan menyimpan, dan meneruskan pesan menggunakan protokol *Simple Mail Transfer Protocol (SMTP)* agar dapat beroperasi dengan baik. Selain itu juga sistem tersebut membutuhkan sebuah program *e-mail* (*e*-*mailclient*), seperti *Microsoft Outlook* untuk *Windows* dan *Mail* pada Mac yang dapat menyediakan antarmuka pengguna untuk mengirim dan menerima pesan. Selain itu, layanan *e-mai*l dengan berbasis web yang sudah cukup popular seperti *Gmail* dan *Yahoo Mail* pun dapat digunakan untuk menggantikan *email client*.

 *Internet* mengubah dan menggabungkan beberapa sistem lama *e-mail* yang tidak kompatibelmenjadi sebuah sistem yang bergerak secara global. Di pertengahan tahun 1990, *internet* mulai bertindak sebagai *e-mail gateway* untuk beberapa layanan yang bergerak secara *online*. Kemudian menjadi sebuah sistem pengiriman dan penerimaan pesan yang digunakan oleh semua orang. *E-mail* juga sering disebut *email* dalam penggunaannya.[Ban07]

# **II.4. Email Gateway**

 *EmailGate*wayinimemungkinkanseseorang untukmemulai sebuah skripdenganmengirimpesan*email*kealamatyang ingin kita tuju. Aplikasi ini dapat secara otomatismemprosespesan-pesan*email*daripelanggan dan memberikanprosestanggapan dengan mengirimkan*email*pemberitahuan.

 *EmailGateway*bertindaksepertipenerima*emailSMTP*. Namun,selain menyimpanataumeneruskanpesan*email*yang diterimanya, *email gateway* dapat menentukanskrip apa yang harusdigunakanuntuk memprosespesan*email*. Skriptersebut digunakan untukmenerima dan memproses isipesan *e-mail* ataupun meresponpesan*email*, *log*, dan membuat prosedur penanganankesalahan secara otomatis, yang dapat diubah sesuai dengan keinginan pengguna. Dengan menggunakan *email gateway*, laporan transaksi dapat dikirimkan secara otomatis kepada *email administrator*. [Van,11].

### **III. Analisis dan Disain**

### **III.1. Proses Penyewaan Alat Dengan Aplikasi**

Berikut gambar 1 yang merepresentasikan proses penyewaan alat .

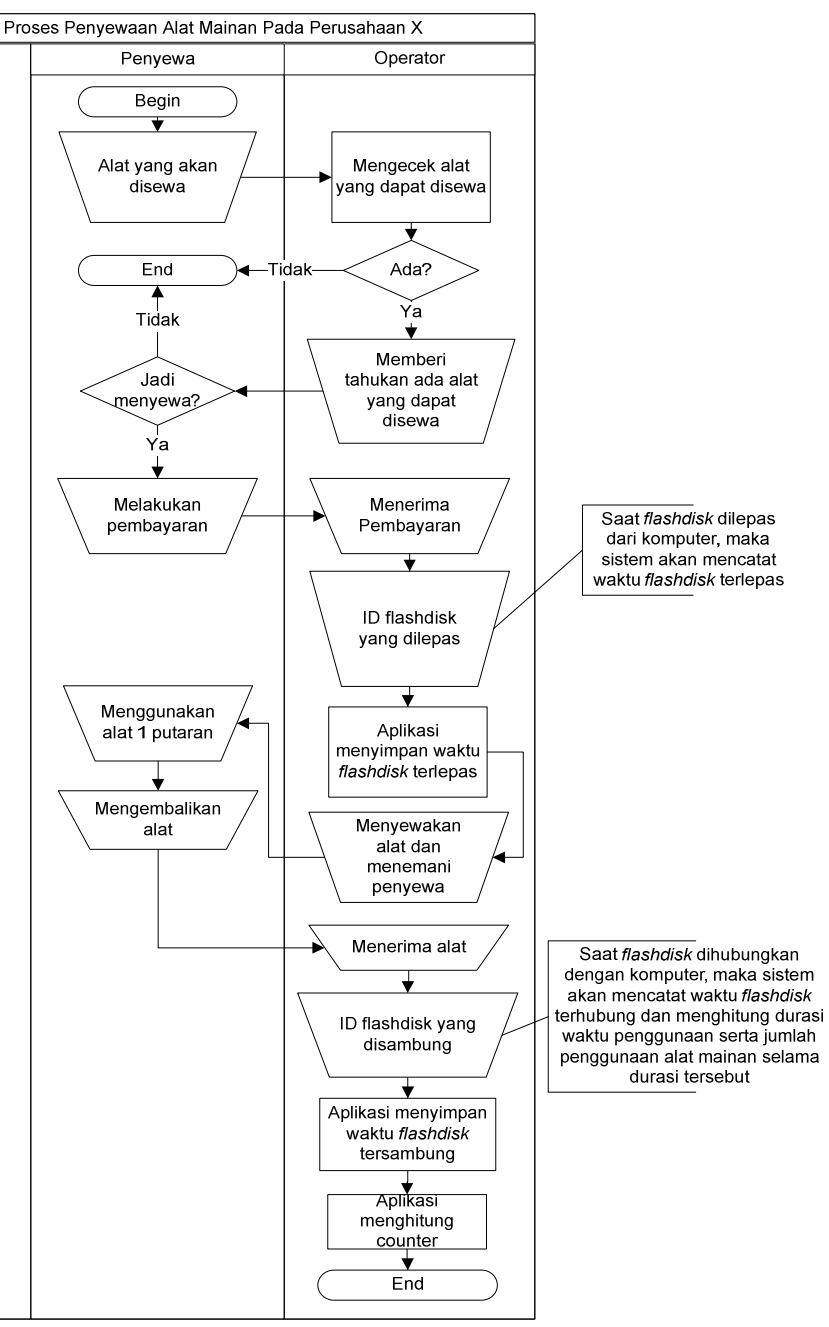

#### **Gambar 1 Proses Penyewaan Alat Dengan Aplikasi**

Dengan adanya penambahan aplikasi perhitungan *counter* sewa ini, terdapat perubahan pada proses penyewaan alat yang dideskripsikan menjadi tahapan berikut:

- 1. *Operator* perlu mencabut kabel *USB* sebelum menyewakan alat.
- 2. *Operator* perlu menghubungkan kabel *USB* dengan alat yang sudah dikembalikan oleh penyewa.
- 3. Perhitungan jumlah *counter* sewa terhitung secara otomatis pada aplikasi dengan melihat lama waktu penyewaan.
- 4. *Operator* tidak perlu membuat laporan penyewaan alat.
- 5. Dengan adanya aplikasi ini, *operator* tidak akan dapat mengubah laporan perhitungan jumlah penyewaan alat.

### **III.2. Proses Pencetakan Laporan Dengan Menerapkan Aplikasi**

Berikut gambar 2 yang merepresentasikan proses pencetakan laporan dengan mengimplementasikan aplikasi penyewaan alat.

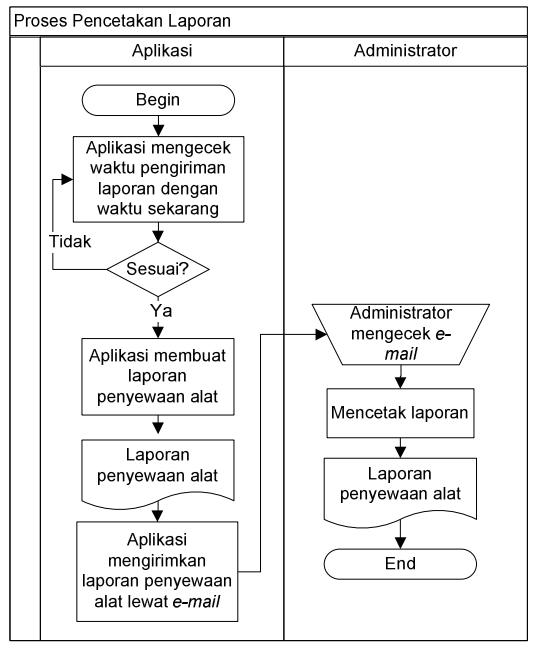

**Gambar 2 Proses Pencetakan Laporan Dengan Menerapkan Aplikasi** 

Sedangkan pada proses pencetakan laporan, terdapat perubahan proses yang dapat dideskripsikan menjadi sebagai berikut:

- 1. Proses ini dimulai ketika aplikasi telah membuat laporan dan mengirimkan data tersebut kepada *email administrator*.
- 2. *Administrator*mengecek *email* dan mencetak laporan yang telah dikirimkan tersebut.
- 3. Proses di atas selesai ketika laporan telah dicetak oleh *administrator*.

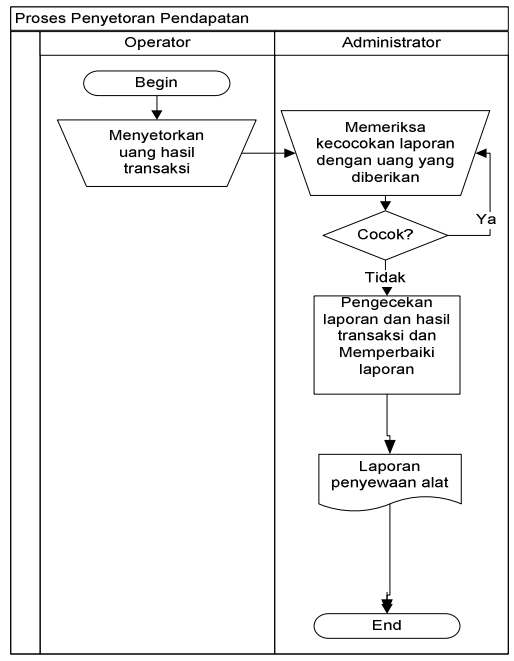

#### **III.3. Proses Penyetoran Pendapatan Dengan Menerapkan Aplikasi**

**Gambar 3Proses PenyetoranPendapatan Dengan Menerapkan Aplikasi** 

Sedangkan pada Gambar 3, terdapat perubahan proses yang dapat dideskripsikan menjadi sebagai berikut:

- 1. Proses penyetoran pendapatan dimulai ketika operator menyetorkan uang hasil transaksi kepada *administrator*.
- 2. *Administrator* memeriksa kecocokan laporan dengan uang yang diberikan.
- 3. Proses di atas selesai ketika jumlah uang yang disetorkan sesuai dengan laporan yang diberikan oleh aplikasi.
- 4. Jika terdapat ketidakcocokan, *administrator* akan mengecek jumlah *counter* pada aplikasi dan memperbaiki hasil laporan pada aplikasi serta menegur *operator*.

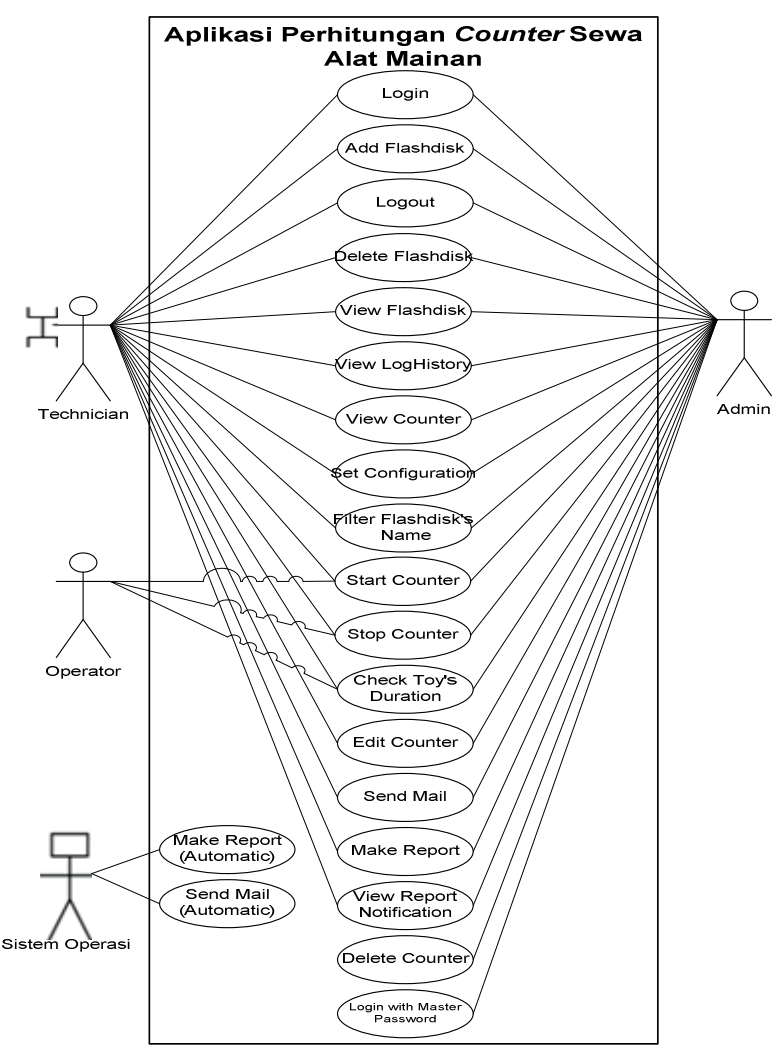

#### **III.4. Rancangan Use Case**

**Gambar 4 Use Case Diagram** 

Fitur utama pada aplikasi ini adalah pembuatan laporan dari tabel *counter,* dan pengiriman laporan menggunakan *email gateway*. Beberapa fitur lainnya adalah melihat data *loghistory*, penambahan, penghapusan, dan pencarian data *flashdisk* serta pengubahan data *counter*. Terdapat juga fitur pengubahan data untuk menyesuaikan konfigurasi pembuatan dan pengiriman laporan.

Untuk penggunaan fitur tersebut, terdapat sebuah akses *login* dan *logout* dengan tujuan membedakan jumlah fitur yang dapat digunakan oleh pengguna aplikasi. Pada gambar 4 tersebut, *flashdisk* yang dimaksud adalah *flashdisk* yang terdapat pada setiap mainan yang dihubungkan melalui kabel *USB* pada komputer.

#### **III.5. Activity Diagram**

Berikut ini akan dijelaskan lebih lanjut mengenai beberapa aktivitas yang dilakukan pada rancangan use case sebelumnya:[Fow00]

#### **III.5.1 Start Counter**

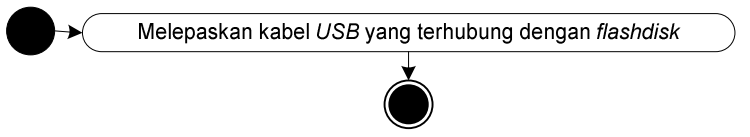

# **Gambar 5 Activity Diagram Start Counter**

Pada Gambar 5, aktifitas *Start Counter* dimulai ketika operator melepaskan kabel USB yang terhubung dengan flashdisk pada mainan. Kemudian sistem akan memberikan event bahwa terdapat flashdisk yang dilepaskan. Sistem pun akan menyimpan waktu flashdisk dilepas pada tabel data counter, dan menyimpan waktu serta aktivitas yang dilakukan pada tabel LogHistory.

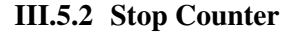

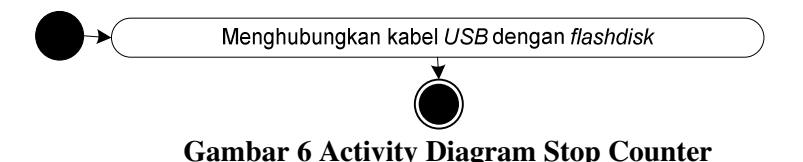

# Pada Gambar 6, aktifitas *Stop Counter*dimulai ketika operator menghubungkan kabel USB yang dengan flashdisk pada mainan. Kemudian sistem akan memberikan event bahwa terdapat flashdisk yang dihubungan, dan sistem akan menyimpan waktu flashdisk terhubung dan menghitung jumlah counter dengan

melihat dari durasi penggunaan alat mainan pada tabel data counter. Aktivitas ini berakhir ketika sistem telah menyimpan waktu serta aktivitas yang dilakukan pada tabel LogHistory.

### **III.5.3 Make Report (Automatic)**

*Studi dan Implementasi Teknologi Flashdisk dan Email Gateway dalam Penyewaan Alat pada Perusahaan X (Teddy Marcus Zakaria, Oscar Wongso)* 

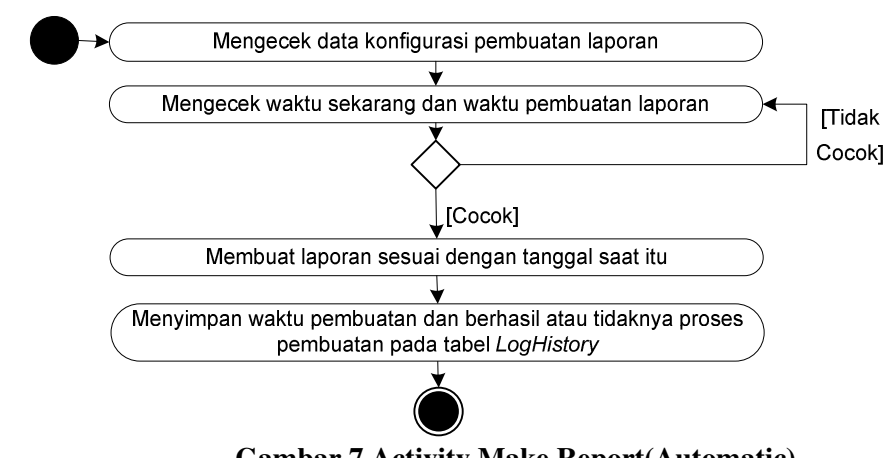

**Gambar 7 Activity Make Report(Automatic)** 

Pada Gambar 7, aktifitas pembuatan laporan dimulai ketika sistem mengecek kesamaan antara waktu sekarang pada sistem operasi dengan waktu pembuatan laporan yang ada pada file konfigurasi aplikasi. Aktivitas ini berakhir, ketika sistem telah membuat laporan dan menyimpan waktu pengiriman serta berhasil atau tidaknya pembuatan laporan pada tabel LogHistory.

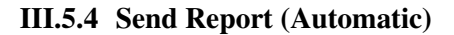

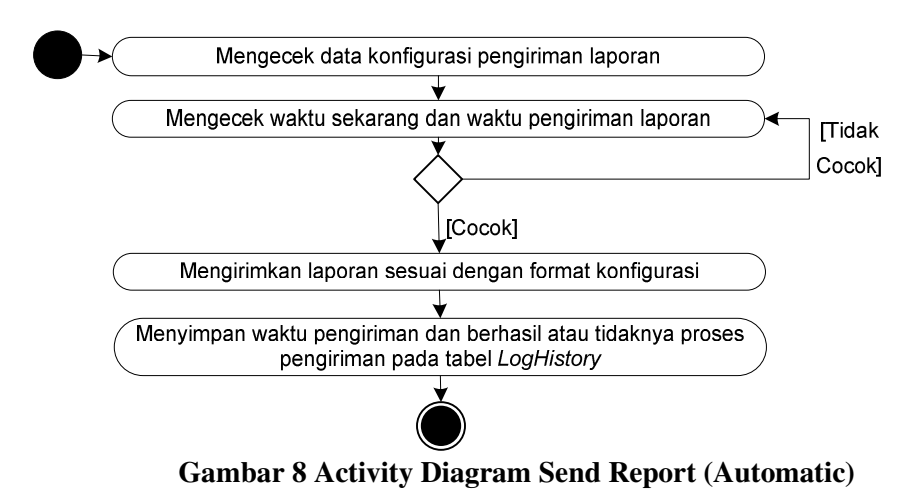

Pada Gambar 8, aktifitas *Send Report (automatic)* dimulai ketika sistem mengecek kesamaan antara waktu sekarang pada sistem operasi dengan waktu pengiriman laporan yang ada pada file konfigurasi aplikasi. Aktivitas ini berakhir, ketika sistem telah mengirimkan laporan dan menyimpan waktu pengiriman serta berhasil atau tidaknya pengiriman pada tabel LogHistory.

#### **III.6. Class Diagram**

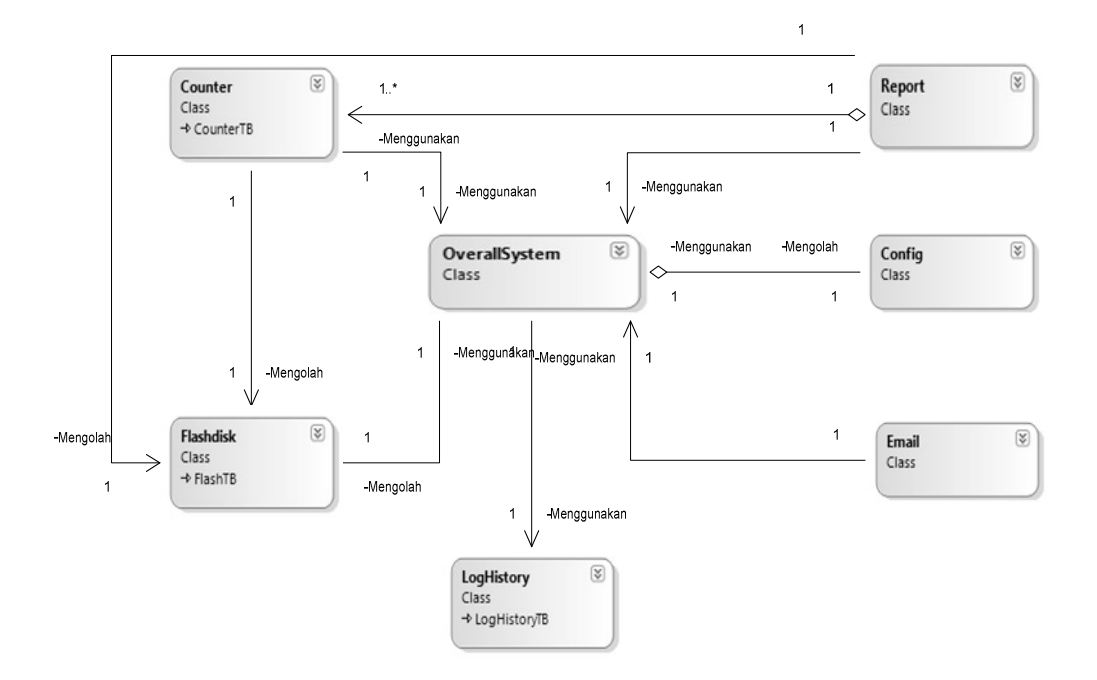

**Gambar 9 Class Diagram** 

Aplikasi ini terdiri atas tujuh kelas utama yang memiliki berbagai fungsi yang berbeda dan membentuk kesatuan, seperti yang ditunjukkan pada gambar 9. Yang memiliki ketentuan sebagai berikut :

- 1. Kelas *Report* memiliki satu atribut yang dibuat dari kelas *Counter* sebagai tempat penyimpanan data *counter* sementara.
- 2. Kelas *Report* mengolah data dari kelas *flashdisk* yang dipergunakan dalam pembuatan laporan.
- 3. Kelas *OverallSystem* memiliki satu atribut yang dibuat dari kelas *config.*
- 4. Kelas *OverallSystem* menggunakan satu objek yang dibuat dari kelas *LogHistory* untuk menyimpan data *log*.
- 5. Kelas *OverallSystem* menggunakan satu objek yang dibuat dari kelas *Flashdisk* untuk mengecek pengguna aplikasi yang ingin *login*.
- 6. Kelas *Counter* menggunakan satu objek yang dibuat dari kelas *Flashdisk* untuk mengambil data nama *flashdisk* sebagai ketentuan penyimpanan dan perhitungan data *counter.*
- 7. Masing masing satu kelas *Flashdisk*, *Counter*, *Config*, *Email*, *Report* menggunakan satu objek yang dibuat dari kelas *OverallSystem*.

# **III.7. Disain Penyimpanan Data**

Disain penyimpanan data yang digunakan pada aplikasi ini ditunjukkan pada gambar 10 :

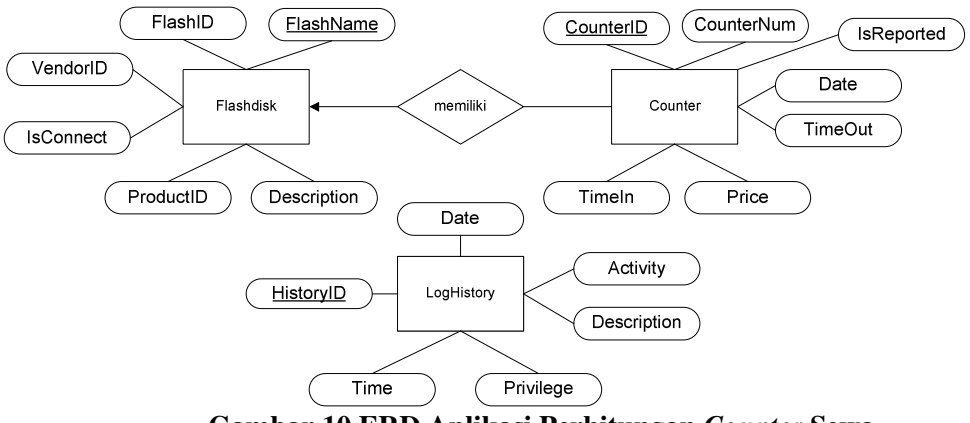

**Gambar 10 ERD Aplikasi Perhitungan** *Counter* **Sewa** 

Pada pembuatan aplikasi ini dipergunakan 3 tabel data, yaitu:

- 1. Tabel *Flashdisk* akan digunakan sebagai tempat penyimpanan data *flashdisk, flashdisk* tersebut dipergunakan oleh *user* untuk masuk ke dalam sistem ataupun pada perhitungan *counter* penyewaan alat yang ada pada setiap mainan*.*
- 2. Tabel *Counter* sebagai tempat penyimpanan data *counter* dari data *flashdisk* yang sudah dimasukkan ke dalam tabel.
- 3. Tabel *LogHistory* sebagai tempat penyimpanan data *history* untuk melihat aktivitas apa saja yang terjadi pada aplikasi perhitungan *counter.*

# **IV. Implementasi dan Pengujian**

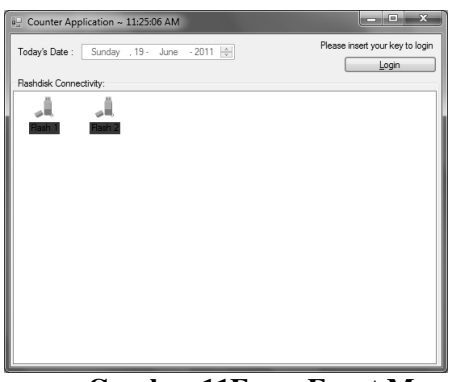

**Gambar 11Form Front Menu** 

Pada gambar 11,*Form FrontMenu* merupakan salah satu *form* utama dari aplikasi ini, dari *form* ini pengguna dapat melihat *flashdisk* pada mainan yang

terhubung pada komputer. Selain itu, *administrator* atau *teknisi* yang memiliki *flashdisk* kunci dapat melakukan *login* dari *form* ini.

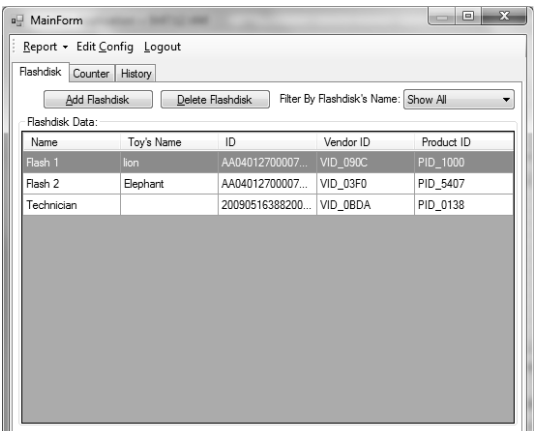

**Gambar 12Form Main Form** 

Pada gambar 12, *Form Main Form* merupakan *form* utama dalam aplikasi ini, dari *form* ini pengguna dapat melakukan berbagai aktivitas, mulai dari pengubahan atau penghapusan data *counter*, penambahan atau penghapusan data *flashdisk*, melihat data *loghistory,* pengubahan konfigurasi, dan pengiriman atau pembuatan laporan.

*Form Main Form* ini dibagi menjadi 3 bagian, *Flashdisk, Counter,* dan *History*. Gambar 12 memperlihatkan *Flashdisk Tab* di mana pengguna aplikasi dapat melakukan penambahan, penghapusan, pem-*filter-*an data, dan melihat data *flashdisk* yang telah didaftarkan pada tabel.

| Counter Data:<br>Transaction Date: |             | 03<br>October | 2011         |            |          |       | ⊪ |
|------------------------------------|-------------|---------------|--------------|------------|----------|-------|---|
| ID                                 | <b>Name</b> | Date          | Time<br>Out  | Time<br>In | Counter  | Price | ▴ |
| C00000                             | Flash 2     | 9/27/20       | 10:40:08     | 10:45:42   | 1        | 9.500 | Ξ |
| C00000                             | Flash 2     | 9/27/20       | $10.10 - 44$ | 10.39.52   | 6        | 9.500 |   |
| C00000                             | Flash 2     | 9/27/20       | $10.06 - 07$ | 10.06.14   | $\theta$ | 9.500 |   |
| C00000                             | Flash 1     | 9/25/20       | 20:57:22     | 20:57:33   | n        | 9.500 |   |
| C00000                             | Flash 1     | $9/23/20$     | 18:27:19     | 18:27:20   | $\theta$ | 9.500 |   |
| C00000                             | Flash 2     | $9/23/20$     | 17:40:10     | 17:40:58   | $\theta$ | 9.500 |   |
| C00000                             | Flash 1     | 9/23/20       | 15:17:35     | 18:14:57   | 36       | 9.500 | ۰ |

**Gambar 13 Form Make Report** 

Pada gambar 13, *Form Make Counter Report* ini, pengguna aplikasi dapat membuat laporan secara manual dengan memilih tanggal data transaksi *counter*  yang ada.

*Studi dan Implementasi Teknologi Flashdisk dan Email Gateway dalam Penyewaan Alat pada Perusahaan X (Teddy Marcus Zakaria, Oscar Wongso)* 

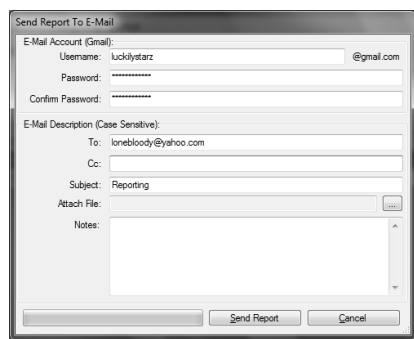

**Gambar 14 Form Send Report To E-Mail** 

Pada gambar 14, *Form Send Report To E-Mail* ini, pengguna aplikasi dapat mengirimkan laporan dengan syarat – syarat ketentuan sebagai berikut:

- 1. *Accounte-mail* pengirim yang digunakan adalah *account Gmail* yang aktif.
- 2. *Textbox password* diisikan berdasarkan *account* yang digunakan.
- 3. *Textbox To* dan *Cc* diisikan dengan *e-mail* yang aktif.

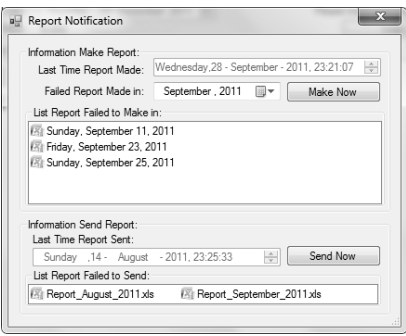

**Gambar 15Form Report Notification** 

Pada gambar 15, *Form Report Notification* ini, pengguna aplikasi dapat melihat semua laporan yang gagal dibuat atau dikirim oleh aplikasi. Pengguna aplikasi juga dapat memilih laporan mana saja yang ingin dibuat atau dikirim pada *form* ini.

Berikut di bawah ini kita dapat melihat beberapa contoh hasil pengetesan yang dilakukan dengan menggunakan NUnit.

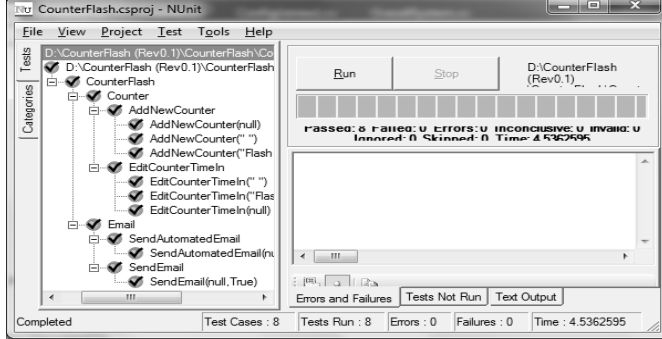

**Gambar 16 Contoh Pengetesan dengan Menggunakan Nunit** 

# **V. Kesimpulan dan Saran**

Kesimpulan dari hasil analisis, pembuatan dan implementasi aplikasi ini adalah sebagai berikut:

- 1. Aplikasi perhitungan *counter* sewa alat ini berhasil dibuat dan diimplementasikan dengan menggunakan teknologi *flashdisk*. Aplikasi mampu menghitung jumlah *counter* dengan mengecek *flashdisk* yang dimasukkan atau dikeluarkan dari komputer secara otomatis dan memberikan hasil laporan mengenai jumlah *counter* sesuai dengan data yang ada pada tabel.
- 2. Aplikasi yang telah dibuat berhasil diimplementasikan dengan teknologi *email gateway,* sehingga memampukan aplikasi untuk mengirim laporan *counter* sesuai dengan waktu dan data yang telah dikonfigurasikan oleh penggunadengan menggunakan *email.* Pengguna juga dapat mengirimkan laporan yang tidak terkirim dikarenakan adanya gangguan seperti mati listrik, dengan menggunakan fasilitas pengiriman *email* yang ada pada aplikasi.
- 3. Terdapat kekurangan pada aplikasi yang telah diimplementasikan, yaitu lamanya proses yang terjadi ketika pengguna melakukan aktivitas pada aplikasi. Hal ini dapat terjadi dikarenakan adanya beberapa fitur yang berjalan secara terus menerus, yaitu fitur pengiriman dan pembuatan *email* secara otomatis. Solusi yang digunakan untuk mengatasi masalah ini adalah dengan membuat fitur tersebut bergerak secara terpisah dari proses aplikasi yang ada. Sehingga pengguna dapat mengoperasikan aplikasi tanpa adanya gangguan untuk menunggu lamanya proses pengiriman ataupun pembuatan laporan yang dilakukan secara otomatis oleh aplikasi.

Saran untuk pengembangan aplikasi perhitungan jumlah *counter* sewa ini adalah mencari alternatif lain yang dapat dijadikan sebagai pengganti *flashdisk*  pada identitas alat mainan.

### **VI. Daftar Pustaka**

- [Axe09] Axelson,Jan. 2009. *USB Complete The Developer's Guide 4th Edition*. *USA*:*Microchip Technology Inc.*
- [Ban07] Banzal,Shashi. 2007. *Data and Computer Network Communication.* New Delhi: Firewall Media.
- [Fow00] Fowler,Martin. 2000.*UML Distilled Second Edition.* Canada: Addison WesleyLongman Inc.

[Van11] Vanguard. 2011.*Email Gateway*. *http://www.vanguardsw.com/products/vanguard-system/ components/emailgateway/. Accessed:04/09/2011*